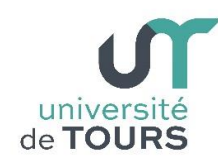

## **Module 1 –Informatique – Algorithmique et Programmation Objet**

Travaux Pratiques (16), Licence 1ère Année **Jeu de Damier**

Nous souhaitons programmer le jeu de damier suivant :

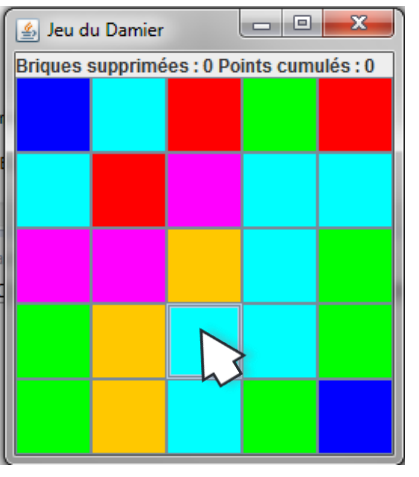

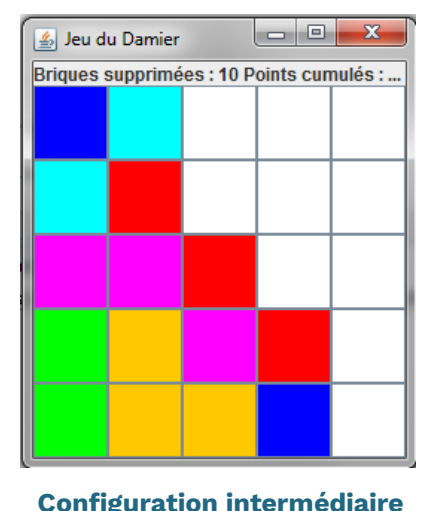

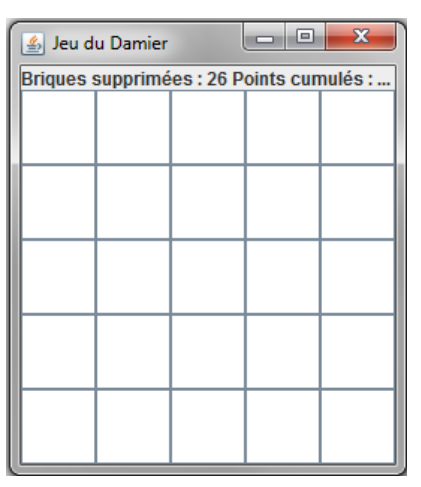

## **Fig 1 : Configuration initiale Configuration intermédiaire Configuration finale**

Un damier rempli aléatoirement de briques de différentes couleurs est proposé à l'utilisateur (**Fig 1** ci-dessus).

L'utilisateur choisit une brique du damier (voir curseur **Fig 1** ci-dessus). La brique choisie ainsi que toutes celles adjacentes (verticalement et horizontalement) de même couleur sont supprimées. La suppression se répercute également aux briques adjacentes à ces dernières (voir **Fig 2** cicontre).

Les briques restantes "tombent" pour occuper les cases libérées par les briques supprimées (**Fig 3** ci-contre).

Si une colonne est vide (**Fig 4** ci-contre), celles qui ne le sont pas sont décalées vers la gauche de façon à les regrouper (**Fig 5** ci-contre).

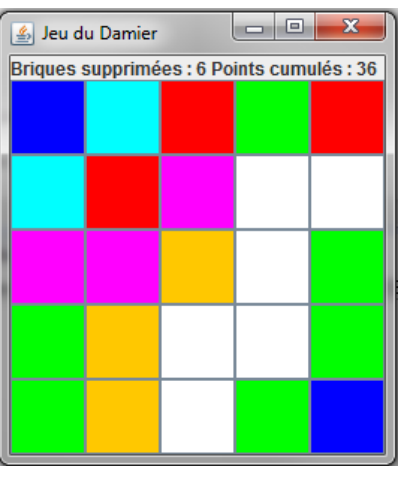

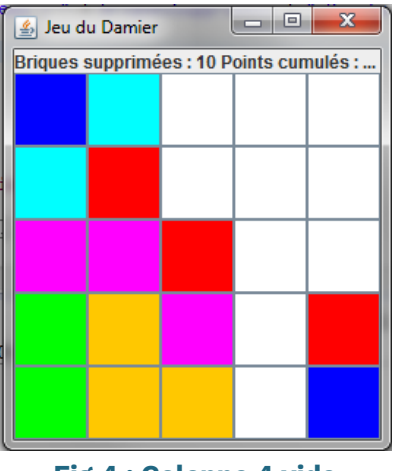

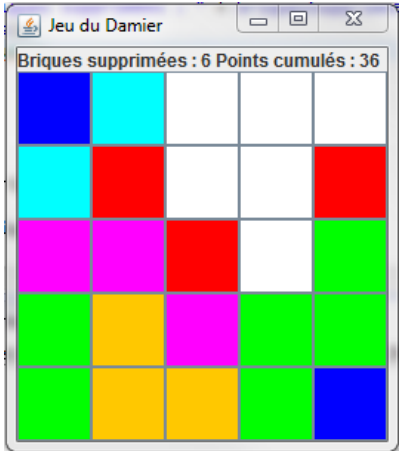

## **Fig 2 : Suppression briques Fig 3 : Descente des briques**

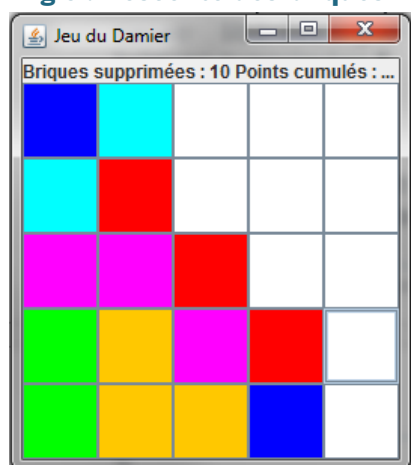

**Fig 4 : Colonne 4 vide Fig 5 : Décalage des colonnes non vides vers la gauche**

**L'utilisateur choisit successivement une nouvelle brique jusqu'à leur suppression totale.**

Le but du jeu est de supprimer la totalité des briques du damier en un nombre minimum de coups (choix de l'utilisateur). Pour le calcul des points, on peut définir que : lorsqu'en un coup **n** briques sont supprimées, le joueur accumule **nxn** points. La taille du damier doit être quelconque.

Vous pouvez programmer ce jeu par vous-même ou suivre les indications suivantes :

Classe **Brique** : extension de la classe **JButton** comprenant :

- Les attributs **couleur**, **ligne**, **colonne** (dans le damier) et **active** (booléen précisant si la brique a déjà été sélectionnée ou pas).
- Un constructeur acceptant comme paramètre les coordonnées (ligne et colonne) de la brique, choisit aléatoirement sa couleur, la rend active et indique sa taille,
- Des setters et getters pour tous ses attributs,

université | Faculté des sciences

- Une méthode **Color choixCouleur()** qui retourne une couleur (Color) choisie aléatoirement,
- Une méthode **void cliquee()** pour désactiver (active=false) une brique et changer sa couleur en blanc.

Classe **Damier** : extension de la classe **JFrame** et implémentant l'interface **ActionListener** comprenant :

- Les attributs **briquesSupprimees** (pour détecter la fin du jeu), **points** (cumulés), le **damier** (**JPanel**) et une matrice carrée **briques** d'objets **Brique**.
- Un constructeur qui crée la matrice **briques** et initialise chaque élément par un **objet Brique**, ajoute chacun de ces derniers dans le **damier** (attribut **JPanel damier**). **Note** : quand on crée un **objet Brique**, on lui passe en paramètres ses coordonnées (**ligne** et **colonne** dans la matrice **briques**).
- Une méthode récursive **void supprimeBrique(Brique[][] b, int l, int c)** qui supprime (désactive) la brique à la ligne **l** et à la colonne **c** de la matrice **b** ainsi que toutes celles adjacentes (verticalement et horizontalement) de même couleur. La suppression se répercute également aux briques adjacentes à ces dernières,
- Une méthode **void tomberBrique(Brique[][] b)** qui fait déplacer, dans chacune des colonnes, les briques vers le bas de façon qu'il n'y ait pas de brique supprimée (désactive) entre deux briques actives,
- Une méthode **boolean colonneVide(Brique[][] b, int c)** qui revoie true si la colonne **c** de la matrice **b** est vide (toutes les briques sont désactivées) sinon false,
- Une méthode **void copierColonne(Brique[][] b, int i, int j)** qui recopie la colonne **j** dans la colonne **i** de la matrice **b**,
- Une méthode **void regrouperColonnes(Brique[][] b)** qui regroupe sur la gauche les colonnes non vides de la matrice **b**.
- Une méthode **void actionPerformed(ActionEvent e)** qui se déclenche chaque fois qu'une brique est cliquée, et qui réalise le jeu.

On pourra choisir une stratégie de placement **BorderLayout** pour l'objet **Damier** (mettre le score au nord et le **JPanel damier** au centre) et **GridLayout** pour le **JPanel damier**.